## **D-Link** Quick Installation Guide

This product works with Bluetooth enabled PC with the following operating systems: Windows 98SE, Me, 2000, and XP.

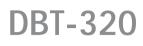

Personal Air<sup>™</sup> Bluetooth USB Printer Adapter

### **Before You Begin**

You must have at least the following:

- Bluetooth Enabled PC Supporting HCRP and SPP Bluetooth Profiles for Printing, Bluetooth Enabled Mobile Phone, or Bluetooth enabled PDA.
- USB Printer\* with One Available Type B USB Port. (\*PCL3 Printer is required for Printing from Cell Phone or PDA)

### **Check Your Package Contents**

These are the items included with your purchase: If any of the below items are missing, please contact your reseller.

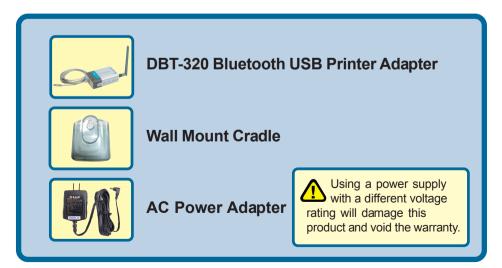

©2004 D-Link Systems, Inc. All rights reserved. Trademarks or registered trademarks are the property of their respective holders. Software and specifications subject to change without notice. DBT-320. 03052004

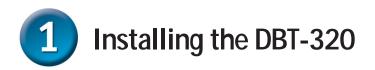

Plug the **DBT-320** Type B USB connector into the Type B USB port located on the back of your printer.

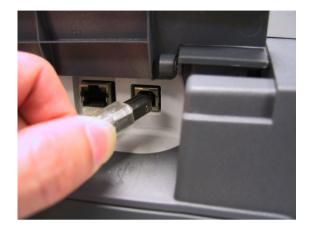

Using the included power adapter, connect the yellow coded plug to the yellow power connector port on the **DBT-320** and the other end of the power connector to an available power strip or outlet.

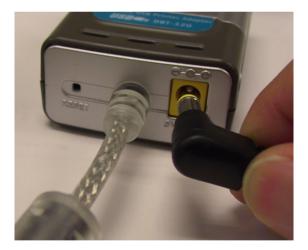

The **DBT-320 Bluetooth USB Printer Adapter** set up is now complete! You will now be able to enjoy wireless printing from your cell phone, PDA, laptop, or computer with the **DBT-320 Bluetooth USB Printer Adapter.** 

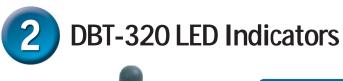

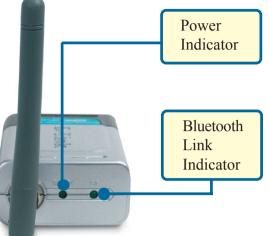

The DBT-320 features two LED indicators, the **Ready** LED and the **BT** LED.

- The **Ready** LED indicator will light solid green when the DBT-320 is powered on with the external power adapter. When the printer is powered on, a blinking green Ready LED indicates a successful printer connection.
- The **BT** Indicator will blink green when a file is being sent to the printer from a laptop, computer, PDA, or cell phone.

# Printing from your Laptop/PC using the DBT-320

Your Bluetooth enabled laptop or computer will have Bluetooth software that will enable you to connect to the DBT-320 printer adapter. The instructions on the following page are based on a D-Link DBT-120 USB Bluetooth adapter used with a PC running Windows XP with Widcomm Bluetooth Software v1.4.2.10. Depending on the Bluetooth setup on your system, the installation procedure may vary slightly.

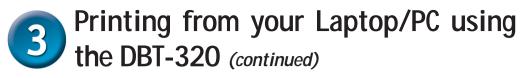

Double-click the **Bluetooth** icon on your desktop or in the systray to access **My Bluetooth Places** 

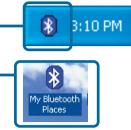

My Bluetooth Places is also accessible from the Start Menu: Go to Start > Programs > My Bluetooth Places

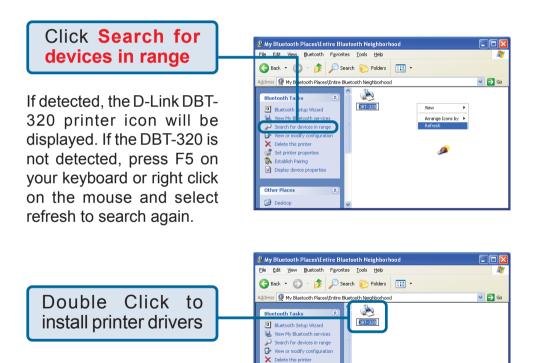

\*Note: If the printer is being used by another Bluetooth user, you will not be able to detect the DBT-320.

Set printer properties
 Establish Pairing
 Display device properties

Other Places
Observed

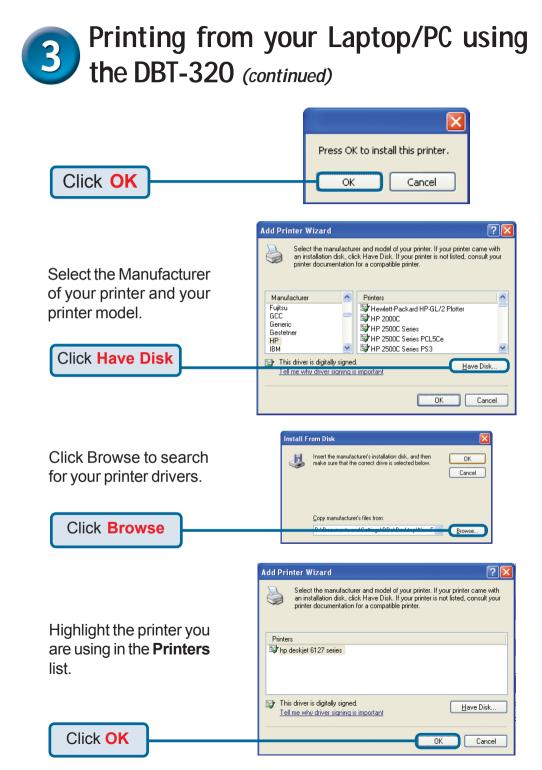

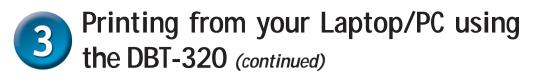

The printer properties window will be displayed once your printer is installed. You can click on **Print Test Page** to test your connection to the DBT-320.

Click Print Test Page

|     | Seneral Sharing Ports Advanced Color Management About |     |
|-----|-------------------------------------------------------|-----|
|     | Sharing Ports Advanced Lolor Management About         |     |
| be  | hp deskjet 6127 series                                |     |
| ed. | Location:                                             |     |
| est | Comment                                               |     |
|     | Model: hp deskjet 6127 series                         |     |
|     | ← Features                                            |     |
|     | Color: Yes Paper available:                           |     |
|     | Double-sided: Yes                                     |     |
|     | Staple: Unknown                                       |     |
|     | Speed: Unknown                                        |     |
|     | Maximum resolution: Unknown                           |     |
|     |                                                       |     |
|     | Printing Professore Print Lest Page                   |     |
|     |                                                       |     |
|     | OK Cancel Ap                                          | ply |

## 4 Printing from your Mobile Phone

To print from your mobile phone, be sure that you have at least the following:

- Bluetooth enabled mobile phone supporting the Bluetooth Object Push Profile. This enables the printing of business cards from your mobile phone.
- PCL3 printer

The Bluetooth printing procedure will vary depending on the manufacturer of your mobile phone. Please check your mobile phone manual or with your manufacturer for specific directions on how to print.

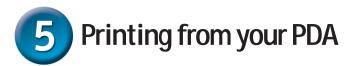

To print from your PDA, be sure that you have at least the following:

- Bluetooth enabled PDA
- Bluetooth Software supporting the Object Push Profile
- Printing software (i.e. PrintPocket CE for PDAs running Pocket PC 2002 or 2000, BTPrint for Palms running Palm OS 4.x or OS 5.x, iPAQs running Pocket PC 2003)
- PCL3 printer

The Bluetooth printing procedure will vary depending on the manufacturer of your PDA and software that you are using. Please check your PDA manual or with your manufacturer for specific directions on how to print.

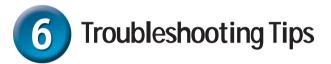

If you are having trouble printing with the DBT-320 check the following:

- Make sure your printer is turned on and the Ready LED on the DBT-320 is green. If the Ready LED is not green, check your USB connection to the printer.
- Make sure the Bluetooth icon on the screen of your laptop, computer, mobile phone, or PDA is white. This means that the Bluetooth application is ready. If the Bluetooth icon is not white, try rebooting your Bluetooth mobile device and/or reinstalling your Bluetooth software. Check that your Bluetooth software supports the HCRP, and SPP Bluetooth profiles for printing.
- If the Bluetooth icon is red, the DBT-320 is not properly connected. Check the DBT-320 connection to your printer and your printer connection.
- When printing, the Bluetooth icon will blink Green. If the Bluetooth LED is not flashing on, check your DBT-320 connection to the printer. Your printer may also not be configured correctly. Check your printer configuration.

#### **Technical Support**

You can find software updates and user documentation on the D-Link website.

D-Link provides free technical support for customers within the United States and within Canada for the duration of the warranty period on this product.

U.S. and Canadian customers can contact D-Link Technical Support through our website, or by phone.

#### Tech Support for customers within the United States:

**D-Link Technical Support over the Telephone:** (877) 453-5465

24 hours a day, seven days a week.

#### **D-Link Technical Support over the Internet:** http://support.dlink.com email:support@dlink.com

#### Tech Support for customers within Canada:

**D-Link Technical Support over the Telephone:** (800) 361-5265 Monday to Friday 8:30am to 9:00pm EST

**D-Link Technical Support over the Internet:** http://support.dlink.ca email:support@dlink.ca

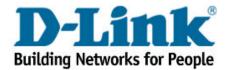

## **D-Link** Building Networks for People

Subject to the terms and conditions set forth herein, D-Link Systems, Inc. ("D-Link") provides this Limited warranty for its product only to the person or entity that originally purchased the product from:

- D-Link or its authorized reseller or distributor and
- Products purchased and delivered within the fifty states of the United States, the District of Columbia, U.S. Possessions or Protectorates, U.S. Military Installations, addresses with an APO or FPO.

Limited Warranty: D-Link warrants that the hardware portion of the D-Link products described below will be free from material defects in workmanship and materials from the date of original retail purchase of the product, for the period set forth below applicable to the product type ("Warranty Period"), except as otherwise stated herein.

1-Year Limited Warranty for the Product(s) is defined as follows:

- Hardware (excluding power supplies and fans) One (1) Year
- Power Supplies and Fans One (1) Year
- Spare parts and spare kits Ninety (90) days

D-Link's sole obligation shall be to repair or replace the defective Hardware during the Warranty Period at no charge to the original owner or to refund at D-Link's sole discretion. Such repair or replacement will be rendered by D-Link at an Authorized D-Link Service Office. The replacement Hardware need not be new or have an identical make, model or part. D-Link may in its sole discretion replace the defective Hardware (or any part thereof) with any reconditioned product that D-Link reasonably determines is substantially equivalent (or superior) in all material respects to the defective Hardware. Repaired or replacement Hardware will be warranted for the remainder of the original Warranty Period from the date of original retail purchase. If a material defect is incapable of correction, or if D-Link determines in its sole discretion that it is not practical to repair or replace the defective Hardware. All Hardware (or part thereof) that is replaced by D-Link, or for which the purchase price is refunded, shall become the property of D-Link upon replacement or reflacement or replacement or superior is replaced by D-Link, or for which the purchase price is refunded, shall become the property of D-Link upon replacement or replacement or reflacement or replacement or superior is replacement.

Limited Software Warranty: D-Link warrants that the software portion of the product ("Software") will substantially conform to D-Link's then current functional specifications for the Software, as set forth in the applicable documentation, from the date of original retail purchase of the Software for a period of ninety (90) days ("Warranty Period"), provided that the Software is properly installed on approved hardware and operated as contemplated in its documentation. D-Link further warrants that, during the Warranty Period, the magnetic media on which D-Link delivers the Software will be free of physical defects. D-Link's sole obligation shall be to replace the non-conforming Software (or defective media) with software that substantially conforms to D-Link's functional specifications for the Software or to refund at D-Link's sole discretion. Except as otherwise agreed by D-Link in writing, the replacement Software is provided only to the original licensee, and is subject to the terms and conditions of the license granted by D-Link for the Software. Software will be warranted for the remainder of the original Warranty Period from the date or original retail purchase. If a material non-conformance is incapable of correction, or if D-Link determines in its sole discretion that it is not practical to replace the non-conforming Software (and all copies thereof) is first returned to D-Link. The license granted respecting any Software will be refunded by D-Link. The license granted respecting any Software will be refunded by D-Link. The license granted respecting any Software will be refunded by D-Link.

**Non-Applicability of Warranty:** The Limited Warranty provided hereunder for hardware and software of D-Link's products will not be applied to and does not cover any refurbished product and any product purchased through the inventory clearance or liquidation sale or other sales in which D-Link, the sellers, or the liquidators expressly disclaim their warranty obligation pertaining to the product and in that case, the product is being sold "As-Is" without any warranty whatsoever including, without limitation, the Limited Warranty as described herein, notwithstanding anything stated herein to the contrary.

Submitting A Claim: The customer shall return the product to the original purchase point based on its return policy. In case the return policy period has expired and the product is within warranty, the customer shall submit a claim to D-Link as outlined below:

- The customer must submit with the product as part of the claim a written description of the Hardware defect or Software nonconformance in sufficient detail to allow D-Link to confirm the same.
- The original product owner must obtain a Return Material Authorization ("RMA") number from the Authorized D-Link Service Office and, if requested, provide written proof of purchase of the product (such as a copy of the dated purchase invoice for the product) before the warranty service is provided.
- After an RMA number is issued, the defective product must be packaged securely in the original or other suitable shipping package to ensure that it will
  not be damaged in transit, and the RMA number must be prominently marked on the outside of the package. Do not include any manuals or accessories
  in the shipping package. D-Link will only replace the defective portion of the Product and will not ship back any accessories.
- The customer is responsible for all in-bound shipping charges to D-Link. No Cash on Delivery ("COD") is allowed. Products sent COD will either be rejected by D-Link or become the property of D-Link. Products shall be fully insured by the customer and shipped to D-Link Systems, Inc., 17595 Mt. Herrmann, Fountain Valley, CA 92708. D-Link will not be held responsible for any packages that are lost in transit to D-Link. The repaired or replaced packages will be shipped to the customer via UPS Ground or any common carrier selected by D-Link, with shipping charges prepaid. Expedited shipping is available if shipping charges are prepaid by the customer and upon request.

D-Link may reject or return any product that is not packaged and shipped in strict compliance with the foregoing requirements, or for which an RMA number is not visible from the outside of the package. The product owner agrees to pay D-Link's reasonable handling and return shipping charges for any product that is not packaged and shipped in accordance with the foregoing requirements, or that is determined by D-Link not to be defective or non-conforming.

What Is Not Covered: This limited warranty provided by D-Link does not cover: Products, if in D-Link's judgment, have been subjected to abuse, accident, alteration, modification, tampering, negligence, misuse, faulty installation, lack of reasonable care, repair or service in any way that is not contemplated in the documentation for the product, or if the model or serial number has been altered, tampered with, defaced or removed; Initial installation, installation and removal of the product for repair, and shipping costs; Operational adjustments covered in the operating manual for the product, and normal maintenance; Damage that occurs in shipment, due to act of God, failures due to power surge, and cosmetic damage; Any hardware, software, firmware or other products or services provided by anyone other than D-Link; Products that have been purchased from inventory clearance or liquidation sales or other sales in which D-Link Service Office will void this Warranty.

*Disclaimer of Other Warranties:* EXCEPT FOR THE LIMITED WARRANTY SPECIFIED HEREIN, THE PRODUCT IS PROVIDED "AS-IS" WITHOUT ANY WARRANTY OF ANY KIND WHATSOEVER INCLUDING, WITHOUT LIMITATION, ANY WARRANTY OF MERCHANTABILITY, FITNESS FOR A PARTICULAR PURPOSE AND NON-INFRINGEMENT. IF ANY IMPLIED WARRANTY CANNOT BE DISCLAIMED IN ANY TERRITORY WHERE A PRODUCT IS SOLD, THE DURATION OF SUCH IMPLIED WARRANTY SHALL BE LIMITED TO NINETY (90) DAYS. EXCEPT AS EXPRESSLY COVERED UNDER THE LIMITED WARRANTY PROVIDED HEREIN, THE ENTIRE RISK AS TO THE QUALITY, SELECTION AND PERFORMANCE OF THE PRODUCT IS WITH THE PURCHASER OF THE PRODUCT.

Limitation of Liability: TO THE MAXIMUM EXTENT PERMITTED BY LAW, D-LINK IS NOT LIABLE UNDER ANY CONTRACT, NEGLIGENCE, STRICT LIABILITY OR OTHER LEGAL OR EQUITABLE THEORY FOR ANY LOSS OF USE OF THE PRODUCT, INCONVENIENCE OR DAMAGES OF ANY CHARACTER, WHETHER DIRECT, SPECIAL, INCIDENTAL OR CONSEQUENTIAL (INCLUDING, BUT NOT LIMITED TO, DAMAGES FOR LOSS OF GOODWILL, LOSS OF REVENUE OR PROFIT, WORK STOPPAGE, COMPUTER FAILURE OR MALFUNCTION, FAILURE OF OTHER EQUIPMENT OR COMPUTER PROGRAMS TO WHICH D-LINK'S PRODUCT IS CONNECTED WITH, LOSS OF INFORMATION OR DATA CONTAINED IN, STORED ON, OR INTEGRATED WITH ANY PRODUCT RETURNED TO D-LINK FOR WARRANTY SERVICE) RESULTING FROM THE USE OF THE PRODUCT, RELATING TO WARRANTY SERVICE, OR ARISING OUT OF ANY BREACH OF THE FOREGOING LIMITED WARRANTY IS REPAIR, REPLACEMENT OR REFUND OF THE DEFECTIVE OR NON-CONFORMING PRODUCT. THE MAXIMUM LIABILITY OF D-LINK UNDER THIS WARRANTY IS LIMITED TO THE PURCHASE PRICE OF THE PRODUCT COVERED BY THE WARRANTY. THE FOREGOING EXPRESS WRITTEN WARRANTY IS LIMITED TO THE PURCHASE PRICE OF THE PRODUCT COVERED BY THE WARRANTY. THE FOREGOING EXPRESS WRITTEN WARRANTIES AND REMEDIES ARE EXCLUSIVE AND ARE IN LIEU OF ANY OTHER WARRANTIES OR REMEDIES, EXPRESS, IMPLIED OR STATUTORY

**Governing Law**: This Limited Warranty shall be governed by the laws of the State of California. Some states do not allow exclusion or limitation of incidental or consequential damages, or limitations on how long an implied warranty lasts, so the foregoing limitations and exclusions may not apply. This limited warranty provides specific legal rights and the product owner may also have other rights which vary from state to state.

Trademarks: D-Link is a registered trademark of D-Link Systems, Inc. Other trademarks or registered trademarks are the property of their respective manufacturers or owners.

**Copyright Statement:** No part of this publication or documentation accompanying this Product may be reproduced in any form or by any means or used to make any derivative such as translation, transformation, or adaptation without permission from D-Link Corporation/D-Link Systems, Inc., as stipulated by the United States Copyright Act of 1976. Contents are subject to change without prior notice. Copyright<sup>®</sup> 2002 by D-Link Corporation/D-Link Systems, Inc. All rights reserved.

**CE Mark Warning:** This is a Class B product. In a domestic environment, this product may cause radio interference, in which case the user may be required to take adequate measures.

**FCC Statement:** This equipment has been tested and found to comply with the limits for a Class B digital device, pursuant to part 15 of the FCC Rules. These limits are designed to provide reasonable protection against harmful interference in a residential installation. This equipment generates, uses, and can radiate radio frequency energy and, if not installed and used in accordance with the instructions, may cause harmful interference to radio communication. However, there is no guarantee that interference will not occur in a particular installation. If this equipment does cause harmful interference to radio or television reception, which can be determined by turning the equipment off and on, the user is encouraged to try to correct the interference by one or more of the following measures:

- Reorient or relocate the receiving antenna.
- Increase the separation between the equipment and receiver.
- Connect the equipment into an outlet on a circuit different from that to which the receiver is connected.
- Consult the dealer or an experienced radio/TV technician for help.

For detailed warranty outside the United States, please contact corresponding local D-Link office.

Register online your D-Link product at http://support.dlink.com/register/